# Vanilla Prime '

Here we'll describe some mods included to the Vanilla Prime Modpack.

[Biblioc](#page-1-0)raft

## <span id="page-1-0"></span>Bibliocraft

Bibliocraft

## Stockroom Catalog

**Nage not found or type unknown** 

Description

The Stockroom Catalog allows you to list the contents of any number of chests with a single list.

A small particle effect will render on any block that has been selected with the catalog when holding the Stockroom Catalog to let you know that block is being tracked.

You can sort the list in ascending or descending order by quantity (Count) or alphabetical order.

You can also see a list of all the inventories that have a particular item and easily add the location of one of those inventories to a stockroom catalog so you can easily find your stuff.

The Stockroom Catalog can also be copied with the typesetting table and printing press.

#### Usage

Sneak right-click a block with an inventory (a chest, bookcase, barrel, anything with an inventory) to add that inventory to the list of inventories for the catalog to keep track of. Sneak right-click the same block again to remove that block from the list.

Right click to open the GUI and see the list.

Click on the title to change it to anything so you can custom label your stockroom catalog.

Click on the small chest icons on the right hand side of each listing to open the inventory list view. You will notice 8 slots across the top. If you have any waypoint compasses in your inventory, they will show up in those slots. This allows you to click the compass, then click the + button next to an inventory and add that location to your waypoint compass.

Click the close button on the bottom right or hit ESC to close the inventory list view. Hit the exit button on the bottom right or hit esc again to close the GUI.

#### Recipe

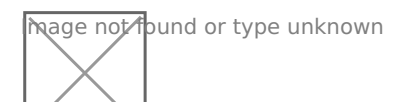

Note: The cactus green dye can be replaced with any type of green dye from other mods.

#### Picture Gallery

nage not found or type unknown

stockcatalog2r type unknown

Changelog

#### v1.11.1

\*Added support for the Storage Catalog to the printing press \*Added support for the Quantum Storage Unit mod to the Stockroom Catalog v1.11.0

\*New Item: Stockroom Catalog – This allows you to list the contents of any number of chests with a single list. Sneak right-click a block with an inventory (a chest, bookcase, barrel, anything with an inventory) to add that inventory to the list of inventories for the catalog to keep track of. Sneak right-click the same block again to remove that block from the list. A small particle effect will render on that block when holding the Stockroom Catalog to let you know that block is being tracked. Right click to open the GUI and see the list. You can sort the list in ascending or descending order by quantity (Count) or alphabetical order. Click on the title to change it to anything so you can custom label your stockroom catalog. click on the small chest icons on the right hand side of each listing to open the inventory list view. This shows you everywhere inventory in your list that item can be found. You will notice 8 slots across the top. If you have any waypoint compasses in your inventory, they will show up in those slots. This allows you to click the compass, then click the + button next to an inventory and add that location to your waypoint compass. Click the close button on the bottom right or hit ESC to close the inventory list view. Hit the exit button on the bottom right or hit esc again to close the GUI.

Framed Chest

## **Description**

The Framed Chest is a chest similar to the vanilla chest with a few changes. It works with the Furniture Paneler to get to color chests using any solid block. The Framed Chest also has a built in single item label that automatically shows the item with the highest quantity in the chest. Chests

can be connected into double chests using the screw gun. Double ches and the left side of the chest will select its label item from the top ha the right side will select from the bottom half of the inventory.

#### Usage

Right click to open the GUI. The item in the label is selected automati

To connect 2 chests, using a Screwgun or a Hand Drill, sneak right cli right click a second chest beside it to connect. Repeat the process to

#### Recipe

Note: Recipe is a framed label surrounded by framing sheets.

#### Picture Gallery

#### Changelog

v1.11.0

\*New Block: Framed Chest Works with the Furniture Paneler to get to block. The Framed Chest also has a built in single item label that auto the highest quantity in the chest. Chests can be connected into double Double chests will have 2 built in labels and the left side of the chest the top half of the chest inventory and the right side will select from the bottom  $\mathbf t$ inventory.

## [Framing B](http://www.bibliocraftmod.com/wiki/framing-board/)oard

### Description

Used when crafted framed block in place of wooden s**Habrsittorre uPs anweler** 

### Recipe

Recipe includes Falmeing Sawd Faraming Sheet

#### Changelog

v1.10.0 \*New Item Framing Board used in crafting framed blocks in place of

## [Framing S](http://www.bibliocraftmod.com/wiki/framing-sheet/)heet

#### Description

Used when crafted framed block in place of wooden pleannheit furne uPsaen welled

### Recipe

Recipe inclau Euroba Framing Sal Wood Plank can be any type of wood.

#### Changelog

v1.10.0

\*New Item Framing Sheet used in crafting framed blocks in place of with Framing Saw to make Framing Boards.

## [Framing S](http://www.bibliocraftmod.com/wiki/framing-saw/)aw

#### Description

Used to create framing sheets and boards for making framed [Furnitu](http://www.bibliocraftmod.com/wiki/furniture-paneler/)re for [Panel](http://www.bibliocraftmod.com/wiki/furniture-paneler/)er

#### Recipe

Planks can be any type of plank.

### Changelog

v1.10.0 \*New Item Framing Saw used to create framing sheets and boards. plank in crafting grid.

## [Plumb L](http://www.bibliocraftmod.com/wiki/plumb-line/)ine

#### Description

Measures the depth 1 block in front of the player. Depth message will of the bottom block. Measures through both empty space and liquids. \ depth of water or other liquids.

#### Usage

Right click to measure depth, and the depth 1 block in front of you wil message.

#### Recipe

#### Changelog

v1.10.0

\*New Item Plumb Line Measures the depth 1 block in front of the blog depth through empty space and liquids. Depth message will also include bottom block.

## [Eternal Com](http://www.bibliocraftmod.com/wiki/eternal-compass/)pass

#### Description

This is an exclusive enchantment upAgtas Wifton this u[pgra](http://www.bibliocraftmod.com/wiki/atlas/)de Aotha, staw then yo die, you will spawn with an Eternal Compass that will lead you back to functions just like a waypoint compass, only it looks slightly different change the waypoint. This upgrade must be crafted with your current  $\varepsilon$ preserve all its maps and data.

#### Recipe

#### Changelog

v1.9.0

\*New Item: The Eternal Compass. This is an exclusive enchantment up upgrade on the atlas, when you die, you will spawn with an Eternal Co to your point of death. It functions just like a waypoint compass, only has no GUI or option to change the waypoint. This upgrade must be cr and the atlas will preserve all its maps and data.

### [Atla](http://www.bibliocraftmod.com/wiki/atlas/)s

#### Description

This is a book that holds and handles Minecraft maps. The atlas can d maps, automatically select the map that shows your location on a chosen

The atlas also works with the Map Frames in that you can copy maps t to and from the atlas and you can transfer waypoints. Waypoints are a when the map copies, but waypoints can also be updated from a map f map that is in the atlas.

The atlas with all the filled in maps and waypoints can aly spoest beattding riets all an[d printing p](http://www.bibliocraftmod.com/wiki/printing-press/)ressup.

#### Usage

Right click to open the menu. The initial default menu will be the inve you can place blank maps, way point compasses, books, clipboards, ard biblio Only empty maps and filled maps may be placed in the right side 42 sl

general purpose slots. Hold down Ctrl and hover over buttons in the at

On the bottom right side of the atlas is a button that will take you to the other atlas is a button that will take you to the map where you can edit and use waypoints and waypoint compasses. T compasses in the general purpose inventory and display buttons in the compass. Clicking on a compass button will select that compass and s waypoint compass is currently set. You can then click on a new waypo selected waypoint compass or hold Ctrl and click anywhere on the map point. The last compass you have selected in the map view will also show overlaying the atlas icon.

The atlas can also interact with BiblioCraft Map Frames. If the atlas h sneak-right clicking an empty Map Frame will make a copy of the select place the map and any waypoints in the atlas on the map frame. If you frame that contains a map, the atlas will attempt to find a matching m no map is found than if there is an empty map in the atlas, the atlas w the map frame and place it in the atlas along with any waypoint. If the map in a map frame and you sneak right-click the map, a menu will open and  $\mathbf{p}$ update the set of waypoints either on the map frame or in the atlas.

Additionally, the Atlas may be copied with the typesetting table and the copy all of the filled maps and waypoints as well. The process for cop same as an enchanted book, only the original Atlas does not get destr the printing press will only make 1 copy. The printing press also requi a blank book.

#### Recipe

Special Crafting The eterier book is a Slotted Book from BiblioCraft. and yellow paper is and yellow paper is and  $\alpha$ empty map.

This recipe will a Edtot trimal Comparison antment to the atlas.

#### Picture Gallery

#### Changelog

v1.10.3

\*\*If BiblioWoods TFC edition is installed, the Atlas only needs standard of (too expensive for TFC) blank maps.

v1.9.2

\*Fixed a potential dupe bug when the atlas when it is on your hotbar v1.9.0

\*New Item: The Atlas. This is a book that holds and handles Minecraft maps, create new maps, automatically select the map that shows your level. Right click to open the menu. The inital default menu will be the where you can place blank maps, way point compasses, books, clipboa items. Only empty maps and filled maps may be placed in the right sid the general purpose slots. Hold down Ctrl and hover over buttons in the the bottom right side of the atlas is a button that will take you to the where you can edit and use waypoints and waypoint compasses. The at compasses in the general purpose inventory and display buttons in the compass. Clicking on a compass button will select that compass and s waypoint compass is currently set. You can then click on a new waypo selected waypoint compass or hold Ctrl and click anywhere on the map point. The last compass you have selected in the map view will also sl overlaying the atlas icon. The atlas can also interact with BiblioCraft extra blank maps in it, sneak-right clicking an empty Map Frame will m map in the atlas and place the map and any waypoints in the atlas on right-click a map frame that contains a map, the atlas will attempt to  $\dagger$ display that map, if no map is found than if there is an empty map in t a copy of the map in the map frame and place it in the atlas along with contains a copy of a map in a map frame and you sneak right-click the let you copy and update the set of waypoints either on the map frame the Atlas may be copied with the typesetting table and the printing pre filled maps and waypoints as well. The process for copying the Atlas i enchanted book, only the origanal Atlas does not get destroyed and th press will only make 1 copy

## [Painting ca](http://www.bibliocraftmod.com/wiki/painting-canvas/)nvas

#### Description

Works with pthaienting precssstore a painting that can bepainetd nognftham Seese the Security of the District A [Painting P](http://www.bibliocraftmod.com/wiki/painting-press/)ressmore details.

#### Recipe

### Changelog

v1.8.0

\*New Item: Painting canvas. Works with the painting press to store a painting the painting frames.

## [Hand D](http://www.bibliocraftmod.com/wiki/hand-drill/)rill

#### Description

The Hand Drill is a low tech version of the screw gun. All the same features screw gun, but with a different look and new sounds.

#### Usage

Th[e Screw G](http://www.bibliocraftmod.com/wiki/screw-gun/)unnctions exactly like the hand drill SPIews Gusome einhoe on usa

#### Recipe

## Changelog

v1.7.0

\*New Item: Hand Drill, A low tech version of the screw gun. All the same features and functions as a screw gun, but with a different look and new sounds.